# **Selecting a Preferred Annotation Property for a UML Comment or Annotation**

To select a preferred annotation property tagged value for an existing «Annotation» of an element

- 1. On the main menu, click **Options** > **Project**. The **Project Options** dialog opens.
- 2. In the left pane of the dialog, select **General** and **Concept Modeling**.

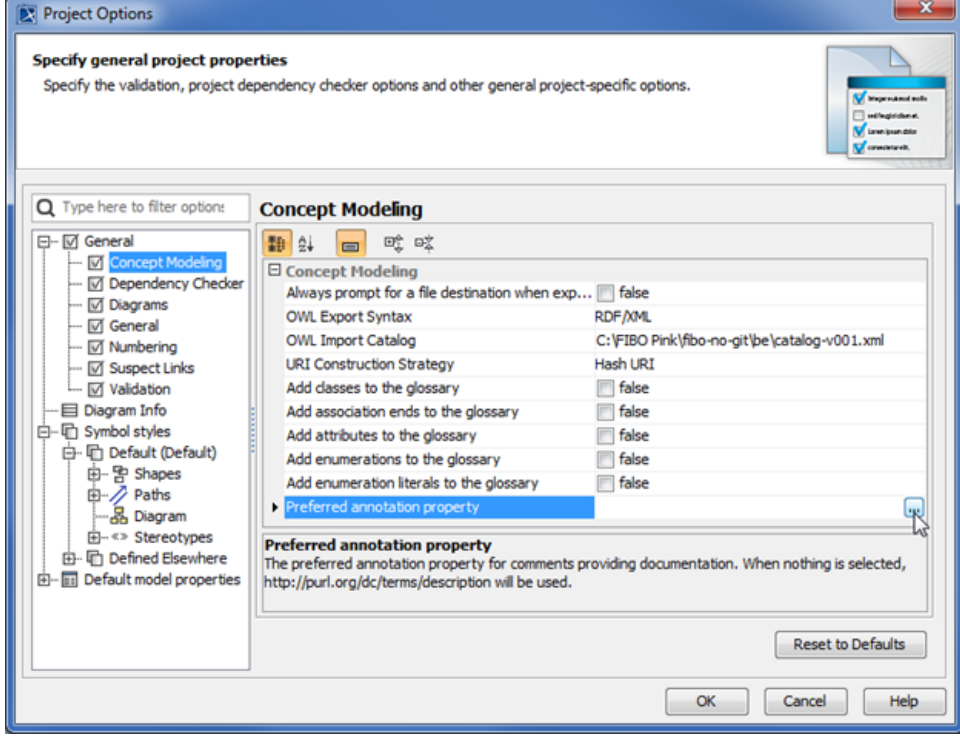

3. Click . The **Select Property «Annotation Property»** dialog opens.

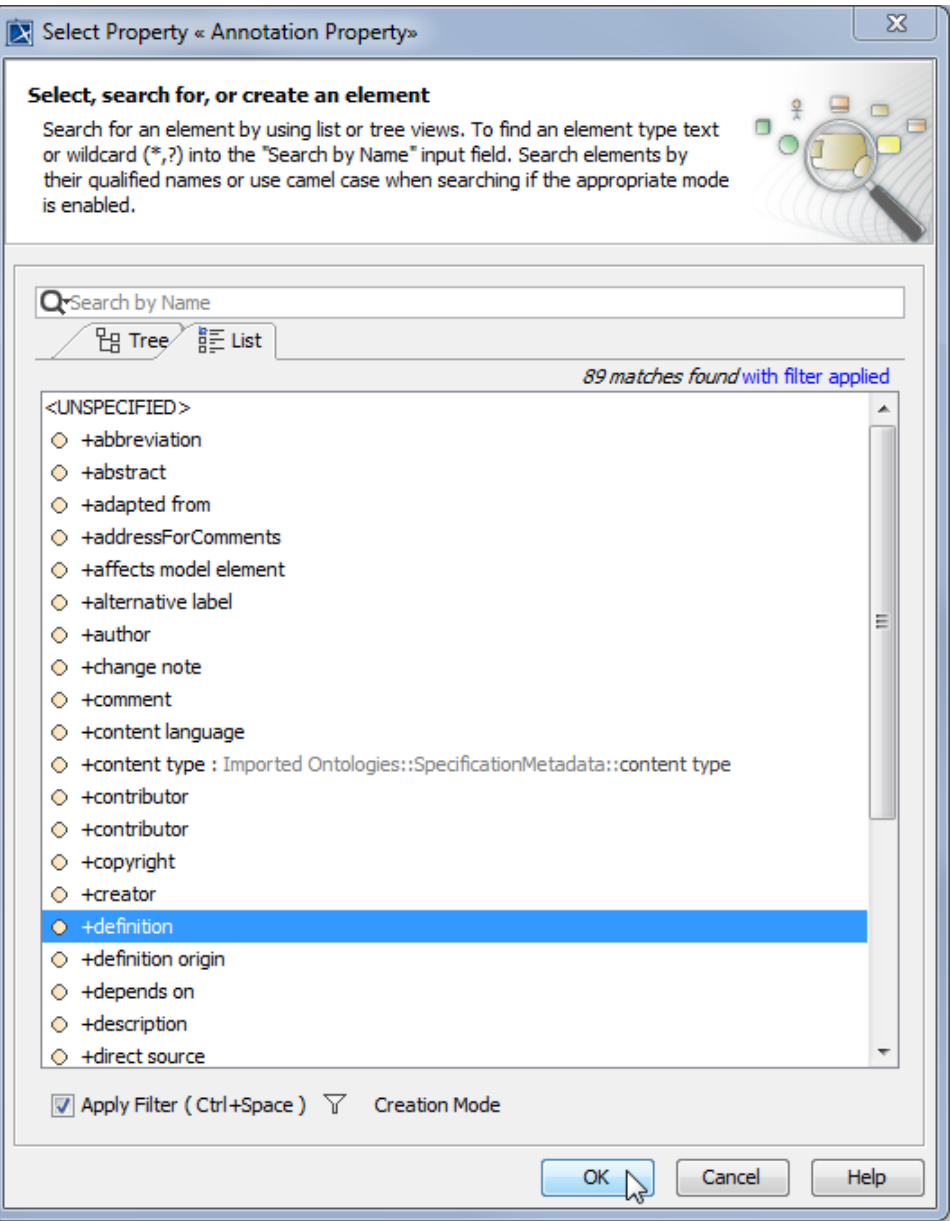

- 4. Click the **List** tab and select an annotation property for the comments, for example, **definition**.
- 5. Click **OK**. The selected annotation property tagged value **definition** will be created as the current preferred annotation property for all comments /annotations in your model.

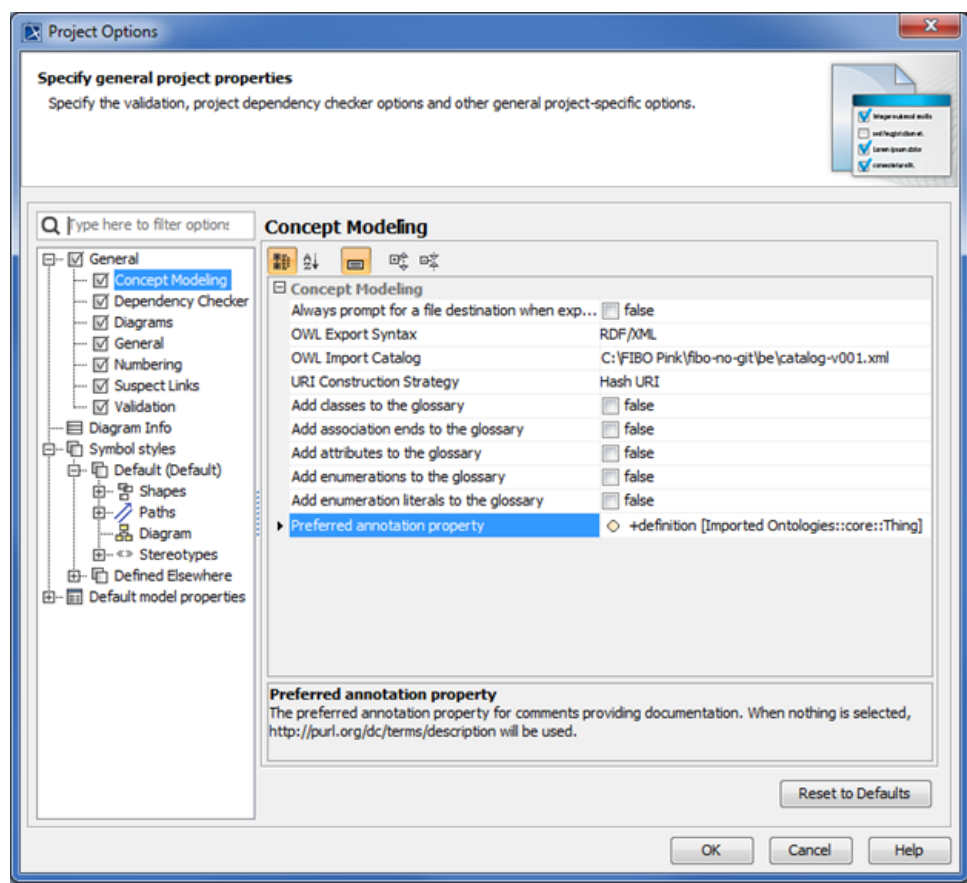

After clicking OK, a progress bar will appear.

## **Locked Elements**<br>
If your project is a Teamwork Cloud (TWC) project, Concept Modeler will attempt to lock the project's elements.

● If any of the elements cannot be locked, whether it is locked by another user, then the dialog box with the OK button will say "Cannot lock all<br>The following example shows you how to change the tagged value definition t elements for edit to allow preferred annotations to be used as element documentation. You may refer to the Lock View tab to see what still

#### needs to be locked."

To change a current preferred annotation property tagged value to an unspecified preferred annotation property tagged value<br>Furthermore, an additional message will appear in the notification window saying "The preferred an

1.  $\overline{2}$ . On the main menu, click **Options** > **Project**. The **Project Options** dialog opens. After these two messages win appear, the Greterred almodeling property will rever back to its previous value.<br>2. In the left pane of the dialog, select General and Concept Modeling.

3. Click next to **Preferred annotation property**. The **Select Property «Annotation Property»** dialog opens.

4. Select **<UNSPECIFIED>** and click **OK**.

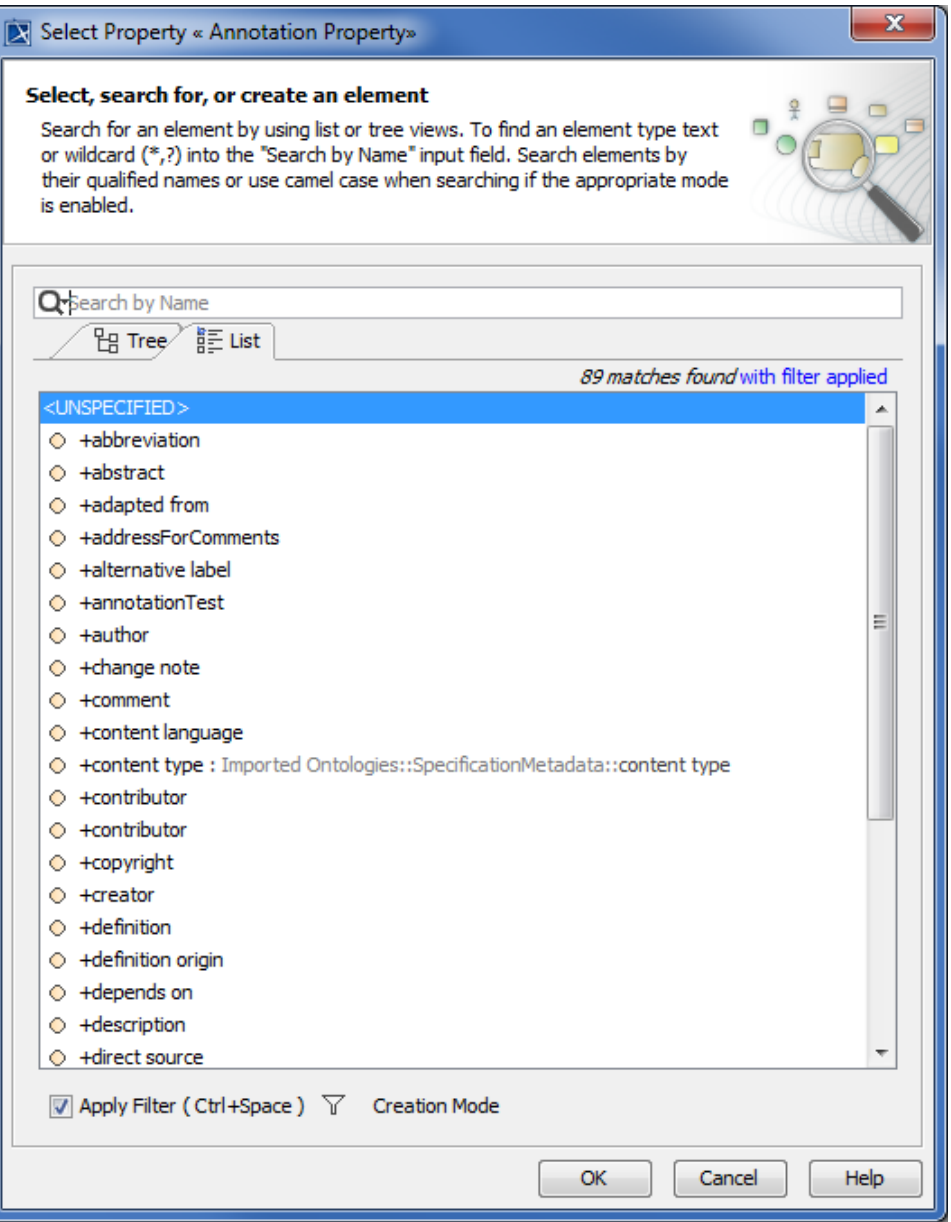

5. Click **OK**. The **definition** tagged value will be removed from the **Preferred annotation property** box, and the annotation will be moved back under the owning folder, e.g., the **Agents** Package.

#### **Related pages**

### [Usage](https://docs.nomagic.com/display/CCMTWRT/Usage)

**L** Unknown macro: 'list-children'